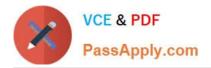

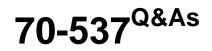

Configuring and Operating a Hybrid Cloud with Microsoft Azure Stack Hub

# Pass Microsoft 70-537 Exam with 100% Guarantee

Free Download Real Questions & Answers **PDF** and **VCE** file from:

https://www.passapply.com/70-537.html

### 100% Passing Guarantee 100% Money Back Assurance

Following Questions and Answers are all new published by Microsoft Official Exam Center

Instant Download After Purchase

- 100% Money Back Guarantee
- 😳 365 Days Free Update
- 800,000+ Satisfied Customers

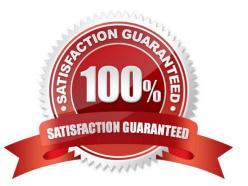

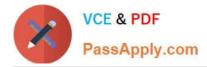

#### **QUESTION 1**

HOTSPOT

Note: This question is part of a series of questions that use the same scenario. For your convenience, the scenario is repeated in each question. Each question presents a different goal and answer choices, but the text of the

scenario is exactly the same in each question in this series.

Start of repeated scenario.

Your company has a network that contains an Active Directory forest named fabrikam.com. The forest is synchronized to a Microsoft Azure Active Directory (Azure AD) tenant and has an Azure subscription. The company also has an Azure AD tenant named contoso.com. Contoso.com has an Azure subscription. Contoso.com includes foreign principals.

| Computer name | Computer name Operating system Configura |                                                                                                    |  |
|---------------|------------------------------------------|----------------------------------------------------------------------------------------------------|--|
| Server1       | Windows Server 2016<br>Datacenter        | Hyper-V host that hosts two test virtua machines                                                                      |  |
| Server2       | Windows Server 2016<br>Datacenter        | Microsoft SQL Server 2016 server primary<br>replica of an Always On availability group<br>in a cluster named Cluster1 |  |
| Server3       | Windows Server 2016<br>Datacenter        | Microsoft SQL Server 2016 server,<br>secondary replica of an Always On<br>availability group in Cluster1              |  |
| Server4       | Windows Server 2016<br>Datacenter        | Member of Cluster1                                                                                                    |  |
| Server5       | Windows Server 2016<br>Datacenter        | File server                                                                                                    |  |
| Client1       | Windows 10 Enterprise                    | Privileged access workstation                                                                                         |  |

The network contains the computers configured as shown in the following table.

Fabrikam.com contains a user named User1.

For operating system deployment, the company uses a custom operating system image of Windows Server 2016 Datacenter named Image1.

You have an Azure Stack integrated system that is accessed by using the following endpoints:

1.

https://portal.fabrikam.com

2.

https://adminportal.fabrikam.com

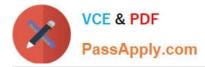

3.

https://management.fabrikam.com

4.

Privileged endpoint: 192.168.100.100

5.

Hardware lifecycle host: 192.168.101.101

6.

https://adminmanagement.fabrikam.com

You onboard contoso.com as a guest directory tenant on the Azure Stack integrated system.

You implement in the following Azure Stack providers:

1.

SQL Server

2.

App Service

End of repeated scenario.

You need to configure the App Service resource provider to offer the Small worker tier to tenants.

What should you do? To answer, select the appropriate options in the answer area.

NOTE: Each correct selection is worth one point.

Hot Area:

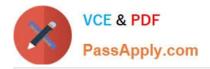

# **Answer Area**

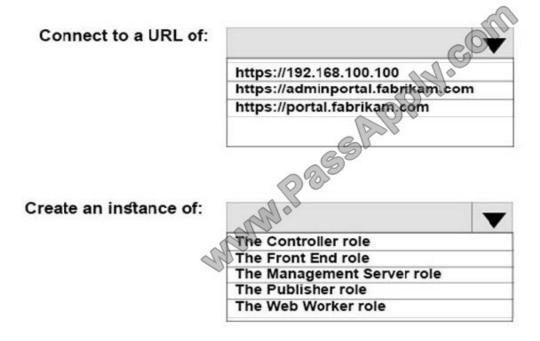

Correct Answer:

## Answer Area

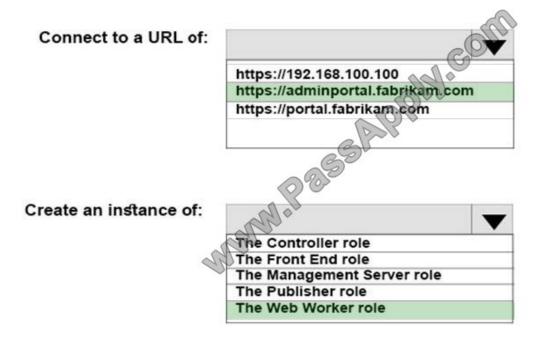

References: https://docs.microsoft.com/en-us/azure/azure-stack/azure-stack-app-service-deploy

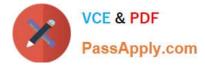

#### **QUESTION 2**

#### HOTSPOT

Your company has a DNS domain named contoso.com.

You have a new Azure Stack integrated system that has the following deployment details:

1.

Region: West

2.

Naming prefix: as1

3.

Internal domain name: azurestack.local

4.

External domain name: cloud.contoso.com

You need to create a DNS delegation for the system.

How should you configure the delegation? To answer, select the appropriate options in the answer area.

NOTE: Each correct selection is worth one point.

Hot Area:

### Answer Area

| Zone to delegate:      | Olp.                            |
|------------------------|---------------------------------|
|                        |                                 |
|                        | As1.cloud.contoso.com           |
|                        | Azurestack.local                |
|                        | Cloud.contoso.com               |
|                        | West.azurestack.local           |
|                        | West.contoso.com                |
|                        | 69                              |
|                        |                                 |
| FQDN of a name server: |                                 |
|                        | API .                           |
|                        |                                 |
|                        | As1.azurestack.local            |
|                        | As1-ns01.west.cloud.contoso.com |
|                        | Dns1.contoso.com                |
|                        | Ns01.cloud.contoso.com.         |

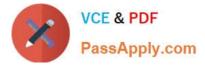

Correct Answer:

### Answer Area

|                        |                                 | 64 67 |
|------------------------|---------------------------------|-------|
| Zone to delegate:      | Colle                           | V     |
|                        | As1.cloud.contoso.com           |       |
|                        | Azurestack.local                |       |
|                        | Cloud.contoso.com               |       |
|                        | West.azurestack.local           |       |
|                        | West.contoso.com                |       |
|                        | 023                             |       |
| FQDN of a name server: | Mala                            | T     |
|                        | As1.azurestack.local            |       |
|                        | As1-ns01.west.cloud.contoso.com | l.    |
|                        | Dns1.contoso.com                |       |
|                        | Ns01.cloud.contoso.com.         |       |
|                        |                                 |       |

References: https://docs.microsoft.com/en-us/azure/azure-stack/azure-stack-integrate-dns#

#### **QUESTION 3**

DRAG DROP

Note: This question is part of a series of questions that use the same scenario. For your convenience, the scenario is repeated in each question. Each question presents a different goal and answer choices, but the text of the

scenario is exactly the same in each question in this series.

Start of repeated scenario.

Your company has a network that contains an Active Directory forest named fabrikam.com. The forest is synchronized to a Microsoft Azure Active Directory (Azure AD) tenant and has an Azure subscription. The company also has an Azure AD tenant named contoso.com. Contoso.com has an Azure subscription. Contoso.com includes foreign principals.

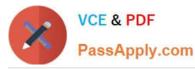

| Computer name | me Operating system Configuration |                                                                                                    |
|---------------|-----------------------------------|----------------------------------------------------------------------------------------------------|
| Server1       | Windows Server 2016<br>Datacenter | Hyper-V host that hosts two test virtual machines                                                                     |
| Server2       | Windows Server 2016<br>Datacenter | Microsoft SQL Server 2016 server primary<br>replice of an Always On availability group<br>in a cluster named Cluster1 |
| Server3       | Windows Server 2016<br>Datacenter | Microsoft SQL Server 2016 server,<br>secondary replica of an Always On<br>availability group in Cluster1              |
| Server4       | Windows Server 2016<br>Datacenter | Member of Cluster1                                                                                                    |
| Server5       | Windows Server 2016<br>Datacenter | File server                                                                                                    |
| Client1       | Windows 10 Enterprise             | Privileged access workstation                                                                                         |

The network contains the computers configured as shown in the following table.

Fabrikam.com contains a user named User1.

For operating system deployment, the company uses a custom operating system image of Windows Server 2016 Datacenter named Image1.

You have an Azure Stack integrated system that is accessed by using the following endpoints:

1.

https://portal.fabrikam.com

2.

https://adminportal.fabrikam.com

3.

https://management.fabrikam.com

4.

Privileged endpoint: 192.168.100.100

5.

Hardware lifecycle host: 192.168.101.101

6.

https://adminmanagement.fabrikam.com

You onboard contoso.com as a guest directory tenant on the Azure Stack integrated system.

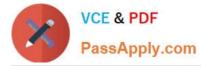

You implement in the following Azure Stack providers:

1.

SQL Server

2.

App Service

End of repeated scenario.

You need to ensure that tenants can use Image1 to deploy virtual machines.

Which three actions should you perform from https://adminportal.fabrikam.com in sequence? To answer, move the appropriate actions from the list of actions to the answer area and arrange them in the correct order.

Select and Place:

| Actions                                              | Answer Area |              |
|------------------------------------------------------|-------------|--------------|
| Delegate the Subscription resource provider.         |             |              |
| Create an offer.                                     | GOM         |              |
| Create a Marketplace item.                           | S IN.       | $\bigotimes$ |
| Add the image to the Compute resource pro-<br>vider. | () OF       | $\odot$      |
| Upload the image to a blob container                 | 2           |              |
| anna an an an an an an an an an an an an             |             |              |

Correct Answer:

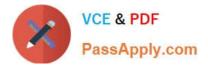

## Actions

### Answer Area

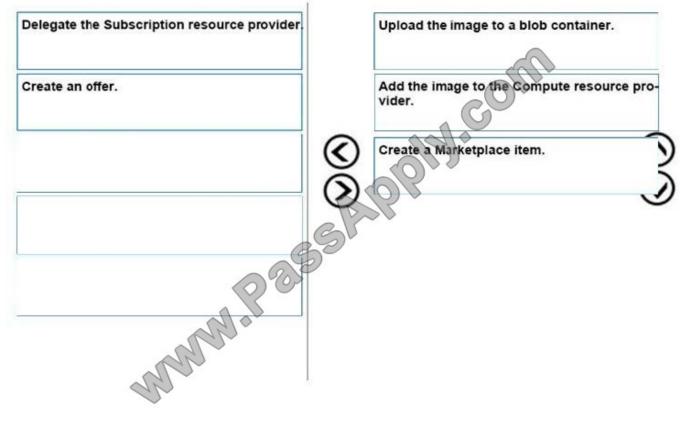

https://docs.microsoft.com/en-us/azure/azure-stack/azure-stack-add-vm-image

#### **QUESTION 4**

Note: This question is part of a series of questions that use the same scenario. For your convenience, the scenario is repeated in each question. Each question presents a different goal and answer choices, but the text of the scenario is

exactly the same in each question in this series.

Start of repeated scenario.

Your company has a main office in New York and a branch office in Toronto. Each office has a dedicated connection to the Internet. Each office has a firewall that uses inbound and outbound rules.

The company has an on-premises network that contains several datacenters. The datacenters contain multiple hypervisor deployments, including Window Server 2016 Hyper-V. The network uses Microsoft System Center for monitoring and

Windows Azure Pack for self-service.

The company has a Microsoft Azure subscription that contains several workloads. You use Azure Resource Manager

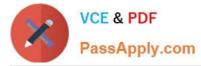

templates and other automated processes to create and manage the resources in Azure.

You have an Azure Stack integrated system in the New York office. The company has a development team in the Toronto office and a development team in the New York office. The system has an offer named Offer1. Several tenants have

subscriptions based on Offer1.

You have a Hyper-V host named Server1 that runs Windows Server 2012 R2. Server1 is used for testing. The hardware on Server1 can support the deployment of the Azure Stack Development Kit.

You have a Generation 1 virtual machine named VM1 that runs Windows Server 2012 R2. VM1 is deployed to a Hyper-V host that runs Windows Server 2016. VM1 has a fixed size disk named VM1.vhdx that is 200 GB.

End of repeated scenario.

You need to ensure that you can import VM1 to Azure Stack.

What should you do?

- A. Recreate VM1 as a Generation 2 virtual machine.
- B. Convert the disk to a VHD.
- C. Convert the disk to a dynamically expanding disk.
- D. Upgrade VM1 to Windows Server 2016.

#### Correct Answer: B

Azure supports only generation 1 VMs that are in the VHD file format and have a fixed sized disk. The maximum size allowed for the VHD is 1,023 GB. You can convert a generation 1 VM from the VHDX file system to VHD and from a dynamically expanding disk to fixed-sized. But you can\\'t change a VM\\'s generation.

#### Incorrect Answers:

A: Azure supports only generation 1 VMs that are in the VHD file format.

C: Azure Stack does not support dynamic VHDs. Resizing a virtual machine (VM) with a dynamic disk attached to it leaves the VM in a failed state.

References: https://docs.microsoft.com/en-za/azure/virtual-machines/windows/prepare-for-upload-vhd-image https://docs.microsoft.com/en-us/azure/azure-stack/azure-stack-update-1802

#### **QUESTION 5**

You have an Azure Stack integrated system.

You need to view the public IP address used by tenants. The solution must include the list of dynamically and statically assigned IP addresses.

Which blade should you review from the Azure Stack administrator portal?

A. Offers

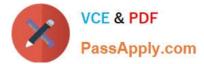

- B. Resource providers > Health
- C. Virtual networks
- D. Resource providers > Network

Correct Answer: D

References: https://docs.microsoft.com/en-us/azure/azure-stack/azure-stack-viewing-public-ip-address-consumption

#### **QUESTION 6**

NOTE: This question is part of a series of questions that present the same scenario. Each question in the series contains a unique solution that might meet the stated goals. Some question sets might have more than one correct solution,

while others might not have a correct solution.

After you answer a question in this section, you will NOT be able to return to it. As a result, these questions will not appear in the review screen.

You have an Azure Stack integrated system that runs in a connected environment.

You need to recommend an interval for installing Microsoft software update packages to Azure Stack. The solution must ensure that you can receive Microsoft support.

Solution: You recommend that Microsoft software updates be installed monthly.

Does this meet the goal?

A. Yes

B. No

Correct Answer: A

For your Azure Stack deployment to remain in support, it must run the most recently released update version or run either of the two preceding update versions.

Microsoft will release update packages for Azure Stack integrated systems on a regular cadence that will typically fall on the fourth Tuesday of every month.

Thus to remain in support you must be running one of the last three update versions and, as an update version is released every month, you need to install updates at least every three months.

References:

https://docs.microsoft.com/en-us/azure/azure-stack/azure-stack-servicing-policy https://docs.microsoft.com/en-us/azure/azure-stack/azure-stack-updates

#### **QUESTION 7**

NOTE: This question is part of a series of questions that present the same scenario. Each question in the series

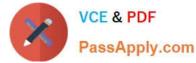

contains a unique solution that might meet the stated goals. Some question sets might have more than one correct solution,

while others might not have a correct solution.

After you answer a question in this section, you will NOT be able to return to it. As a result, these questions will not appear in the review screen.

You have an Azure Stack integrated system that contains four nodes named Node1, Node2, Node3 and Node4.

You plan to replace Node2.

You need to drain the active workloads that run on Node2.

Solution: From Node1, you run the Repair-AzsScaleUnitNode cmdlet. Does this meet the goal?

A. Yes

B. No

Correct Answer: B

The Drain action evacuates all active workloads by distributing them among the remaining nodes in that particular scale unit. To run the drain action through PowerShell, use the Disable-AzsScaleUnitNode cmdlet.

Incorrect Answers:

A: The Repair-AzsScaleUnitNode cmdlet repairs the node. It does not drain the node. References: https://docs.microsoft.com/en-us/azure/azure-stack/azure-stack-replace-node

#### **QUESTION 8**

HOTSPOT

You are preparing a Linux image for upload to Azure Stack.

You need to install the Microsoft Azure Linux Agent manually.

You install the python-setuptools.

Which command should you run next? To answer, select the appropriate options in the answer area.

NOTE: Each correct selection is worth one point.

Hot Area:

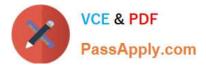

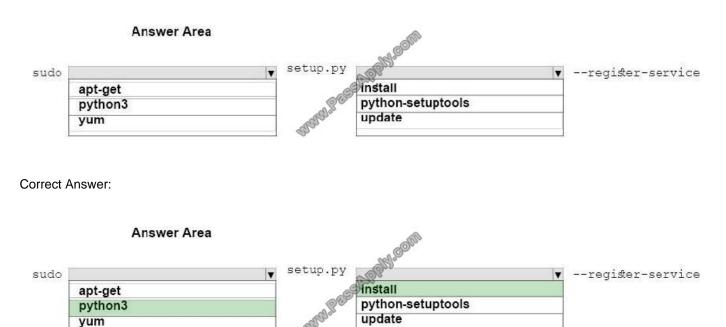

References: https://docs.microsoft.com/en-us/azure/azure-stack/azure-stack-linux#prepare-your-own-image

#### **QUESTION 9**

You deploy the Azure Stack Development Kit.

You receive the following Service Fabric warning alert: "The infrastructure role Infrastructure management controller is experiencing issues."

You need to resolve the problem as quickly as possible.

What should you do?

- A. From the privileged endpoint, run Restart-Computer.
- B. From the Azure Stack administrator portal, restart the infrastructure role.
- C. Restart the development kit host computer.
- D. Contact Microsoft support and follow the instructions provided.

Correct Answer: B

#### **QUESTION 10**

#### DRAG DROP

You have an Azure Stack integrated system that uses a Microsoft Azure Active Directory (Azure AD) tenant named fabrikam.com as the identity provider.

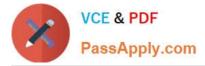

You need to onboard contoso.com as a guest directory tenant.

Which action should each role perform? To answer, drag the appropriate actions to the correct roles. Each action may be used once, more than once, or not at all. You may need to drag the split bar between panes or scroll to view content.

NOTE: Each correct selection is worth one point.

Select and Place:

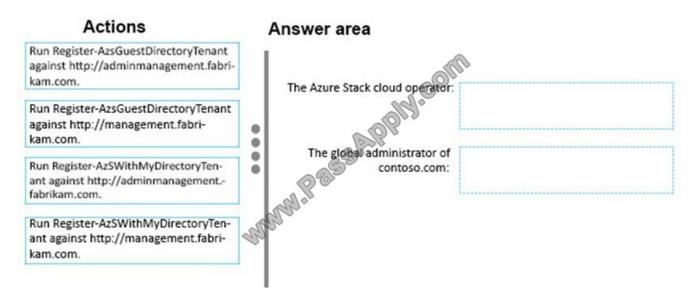

Correct Answer:

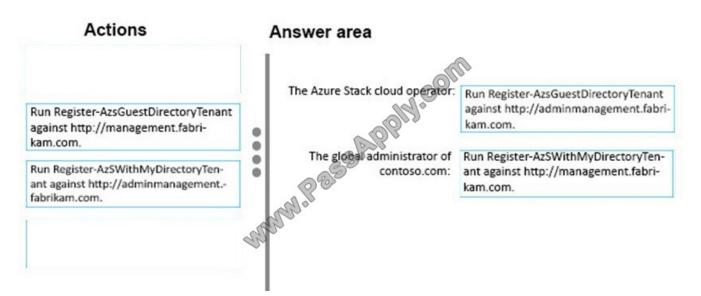

References: https://docs.microsoft.com/en-us/azure/azure-stack/azure-stack-enable-multitenancy

#### **QUESTION 11**

You have an Azure Stack integrated system.

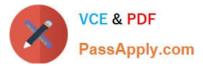

You discover that a hardware failure occurred on a node named Node1.

You need to power off Node1.

Which cmdlet should you run?

- A. Stop-HpcAzureNode
- B. Disable-AzsScaleUnitNode
- C. Shutdown-HpcNode
- D. Stop-AzsScaleUnitNode

Correct Answer: D

References: https://docs.microsoft.com/en-us/azure/azure-stack/azure-stack-node-actions

#### **QUESTION 12**

#### HOTSPOT

You have an Azure Stack integrated system that uses a namespace of fabrikam.onmicrosoft.com.

A company named ADatum Corporation has a Microsoft Azure Active Directory (Azure AD) domain named adatum.com.

You need to ensure that ADatum users can sign in to https://portal.local.fabrikam.onmicrosoft.com.

Which command should you run from fabrikam.onmicrosoft.com? To answer, select the appropriate options in the answer area.

NOTE: Each correct selection is worth one point.

Hot Area:

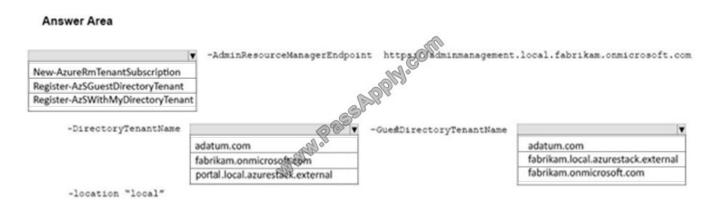

#### Correct Answer:

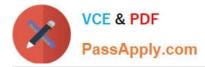

#### Answer Area

|                                  | <ul> <li>-AdminResourceManagerEndpoi</li> </ul> | nt https://adminmanagement | local.fabrikam.onmicrosoft.c       |
|----------------------------------|-------------------------------------------------|----------------------------|------------------------------------|
| New-AzureRmTenantSubscription    |                                                 | APPHY.Ce                   |                                    |
| Register-AzSGuestDirectoryTenant |                                                 | Ols                        |                                    |
| Register-AzSWithMyDirectoryTenan | t                                               | See.                       |                                    |
| -DirectoryTenantName             | 085                                             | -Gue#DirectoryTenantName   |                                    |
|                                  | adatum.com                                      |                            | adatum.com                         |
|                                  | fabrikam.onmicrosoft.com                        |                            | fabrikam.local.azurestack.external |
|                                  | Taomam.onmicrosogecom                           |                            |                                    |
|                                  | portal.local.azurestaek.external                |                            | fabrikam.onmicrosoft.com           |

References: https://docs.microsoft.com/en-us/azure/azure-stack/azure-stack-enable-multitenancy

70-537 PDF Dumps

70-537 Practice Test

70-537 Braindumps

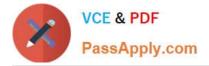

To Read the Whole Q&As, please purchase the Complete Version from Our website.

# Try our product !

100% Guaranteed Success
100% Money Back Guarantee
365 Days Free Update
Instant Download After Purchase
24x7 Customer Support
Average 99.9% Success Rate
More than 800,000 Satisfied Customers Worldwide
Multi-Platform capabilities - Windows, Mac, Android, iPhone, iPod, iPad, Kindle

We provide exam PDF and VCE of Cisco, Microsoft, IBM, CompTIA, Oracle and other IT Certifications. You can view Vendor list of All Certification Exams offered:

#### https://www.passapply.com/allproducts

### **Need Help**

Please provide as much detail as possible so we can best assist you. To update a previously submitted ticket:

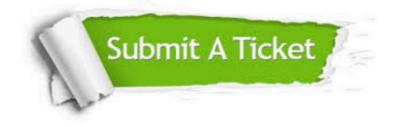

#### **One Year Free Update**

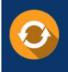

Free update is available within One Year after your purchase. After One Year, you will get 50% discounts for updating. And we are proud to boast a 24/7 efficient Customer Support system via Email.

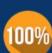

Money Back Guarantee To ensure that you are spending on quality products, we provide 100%

money back guarantee for 30 days

from the date of purchase

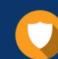

#### Security & Privacy

We respect customer privacy. We use McAfee's security service to provide you with utmost security for your personal information & peace of mind.

Any charges made through this site will appear as Global Simulators Limited. All trademarks are the property of their respective owners. Copyright © passapply, All Rights Reserved.